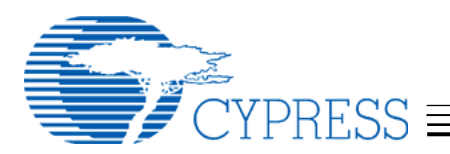

# **[CY4611B](https://www.application-datasheet.com/) –** *FX2LP* **USB to ATA/CF Reference Design Notes**

#### **Introduction**

Cypress has two USB 2.0 High Speed Mass Storage solutions. The AT2LP is a low-power fixed-function Mass Storage solution for ATA devices. The [CY4611B](https://www.application-datasheet.com/) is a flexible bridge solution that enables additional features to be added to a USB 2.0 bridge device. The Cypress EZ-USB *FX2LP* Mass Storage reference design connects the EZ-USB *FX2LP* to the following device types:

- IDE devices
	- 3.5", 2.5" Hard disk drives
- Compact Flash & micro drives
- ATAPI devices
- ZIP drives
	- CD-ROM/R/RW drives
	- DVD-ROM/RAM/RW drives

#### **Reference Design Contents**

- FX2LP Mass Storage Reference Design PCBA
- Reference Design Schematic in both PDF and OrCAD source files
- Reference Design BOM
- Firmware source and object code
- Reference Design Notes (this document)
- UDMA White Paper
- Driver INF and .SYS files
- Operating Instructions
- Manufacturing tools
- Release Notes
- Errata

#### **Background Information**

You should be familiar with the USB Mass Storage Class specification and general operation of Cypress' EZ-USB *FX2LP* to get the most from this document. For more information please refer to these specifications or Cypress's EZ-USB *FX2LP*  Technical Reference Manual.

#### **Mass Storage Class Specification**

The USB Mass Storage Class specification contains two subclasses, the CBI (Command, Bulk, Interrupt), and the newer Bulk Only Transport. This reference design complies with the Bulk Only subclass of the USB Mass Storage Specification. The Bulk Only

subclass is supported by the Windows XP, 2000 and ME drivers as well as MacOS 9 and X. Cypress provides custom drivers for Windows and Macintosh operating systems to add support for security and SMART monitoring. The latest driver versions are available on the Cypress website.

#### **Firmware Overview**

Note: CBW, CSW, dataTransferLength, and "Persistent Stall" are defined in the "USB Mass Storage Class, Bulk Only Transport" document referenced below.

The firmware for the device is a straightforward implementation of a USB Bulk Only Mass Storage Device. After reset, it waits for a CBW packet, checks it and then executes the data phase of the command (if any). Once the data phase is complete, the firmware sends a CSW packet to the host. SETUP commands are handled in an ISR. A timer ISR is used to poll VBUS and GPIOs. The only commands that the firmware generates on its own are SCSI Identify Device (to get the device name) and ATA Identify Device (to get the device serial number).

The [CY4611B](https://www.application-datasheet.com/) firmware supports both high speed (480Mbps) and full speed (12Mbps) hosts.

#### **Firmware Details**

Refer to the flowchart on the following page for more details.

There are three main sections in the firmware:

- Initialization
- Command (CBW) processing
- ISRs

The initialization code sets up the hardware, reads the EEPROM configuration and detects the attached drives. Initialization routines include resetATAPIDevice, ATAInit, initUSB, TD\_Init, detectSCSIvsATA, and ATAPIIdDevice. When the initialization code is complete, the hardware is set up, drives are fully enumerated, GPIF is loaded and the firmware is ready to accept CBW commands.

The CBW processing takes place in the TD\_Poll() loop. This loop also polls the sleep flag to determine

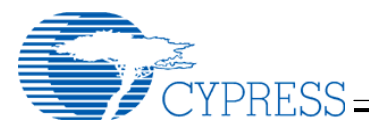

if it is time for USB suspend. The final function of the main loop is to poll for new removable (CF) devices.

The ISRs have two main functions. They handle SETUP command processing and background polling for events like VBUS removal, GPIO changes and ATA\_ENABLE changes.

#### **Main()**

This routine calls the TD\_Init and ATAInit routines and then starts the master while(1) loop. The while(1) loop polls the sleep flag and calls TD Poll, the main command processing routine.

#### **ATAInit()**

On a hard reset, TD\_init() is called, which initializes the hardware using initUSB(). The resetATAPIDevice() routine is called to reset the drive. After the drive has been reset the drive discovery algorithm, detectSCSIvsATA(), is called once for the master device and again for the slave device.

#### **detectSCSIvsATA()**

The detectSCSIvsATA routine determines whether the attached device is IDE or ATAPI by reading the byte count registers. The scsi flag is set to 1 to indicate an ATAPI device, scsi is set to 0 on an IDE device. This routine sets the bDevicePresent flag when a drive is successfully detected.

#### **ATAPIIdDevice()**

This routine is called to collect information from the drive into internal data structures. This information includes the max PIO or UDMA speed supported and the serial number of the drive. If the device supports PIO-3, PIO-4 or UDMA, this routine will program the drive to run at the new speed.

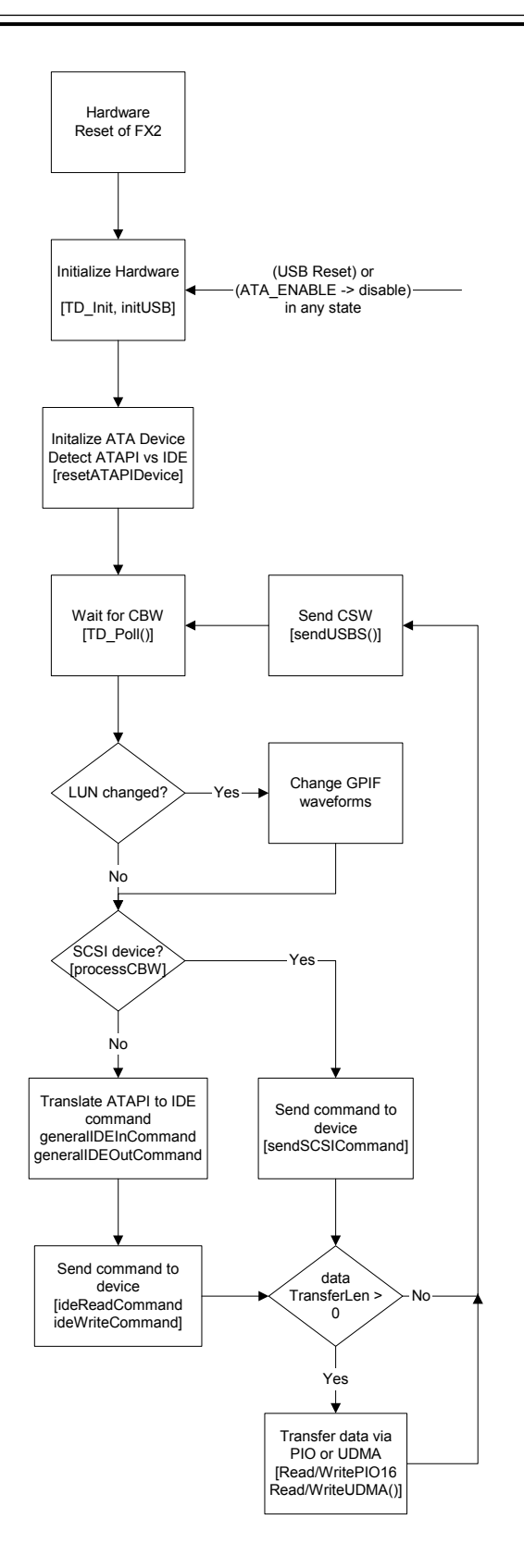

**Figure 1: Overall program flow** 

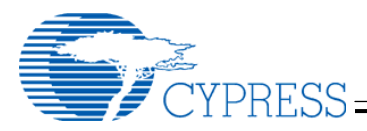

#### **TD\_Poll()**

As in all Cypress Frameworks based code, the main code loop is called TD\_Poll(). This routine is called repeatedly until it detects a packet in the OUT buffer. TD\_poll() checks the received packet for a valid CBW signature. If one is found, it calls processCBW(). If the packet is not a valid CBW, the device enters a "persistent stall" condition awaiting a device reset. ProcessCBW() checks to see if the LUN has changed from the previous command. If so, it reloads the GPIF with the proper waveforms for the new LUN. It then calls generalIDEInCommand() or generalIDEOutCommand() depending on the direction flag in the CBW. If the dataTransferLength is non-zero, the readPIO16() or writePIO16() routines are called to pass data directly from the USB buffers to the drive using the GPIF.

SETUP messages are handled in an ISR, so they may be received and responded to at any time. The entire SETUP message will be handled within the ISR, therefore long SETUP traffic will adversely affect disk performance. This is not expected to be an issue since Windows does not use SETUP

packets after enumeration except to clear STALL conditions.

#### **ReadPIO16(), WritePIO16(), ReadUDMA(), WriteUDMA()**

These data transfer routines activate the GPIF to move data to/from the FIFO memory to/from the ATA bus. The data is read from the drive to the EP6 buffer. Write data moves from the host through the EP2 buffer.

#### **Resets**

The firmware performs a hard reset of the drive on a hard reset (power on). The firmware performs a soft reset of the 8051 and drives on a USB Reset or Mass Storage Class Reset.

#### **File Descriptions**

The FX2LP firmware is stored in its own directory. All of the FX2LP firmware is contained in the FX2LP source directory on the CD.

The purpose of the files in the **source** directory is shown in the following table:

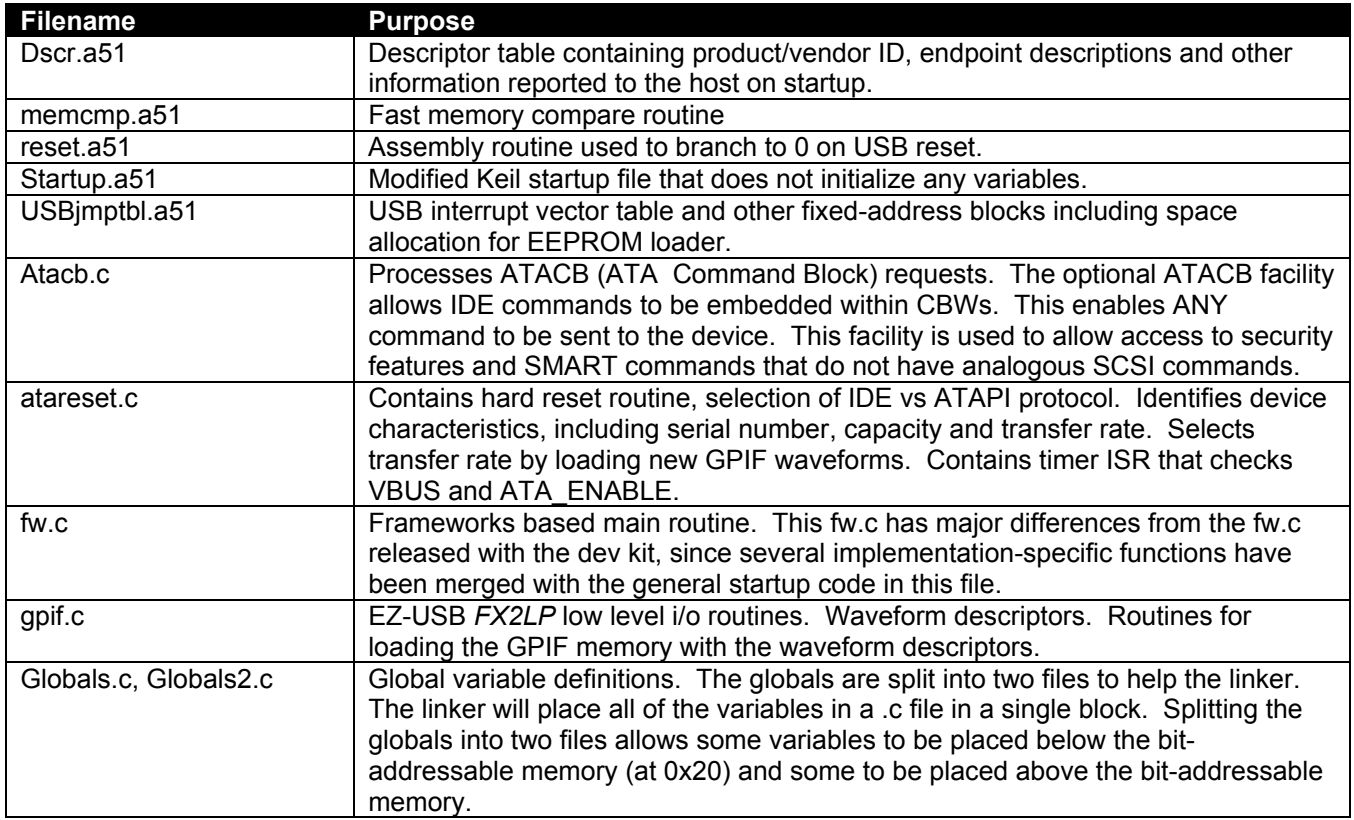

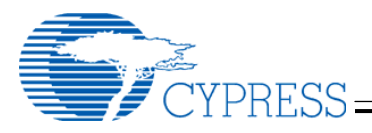

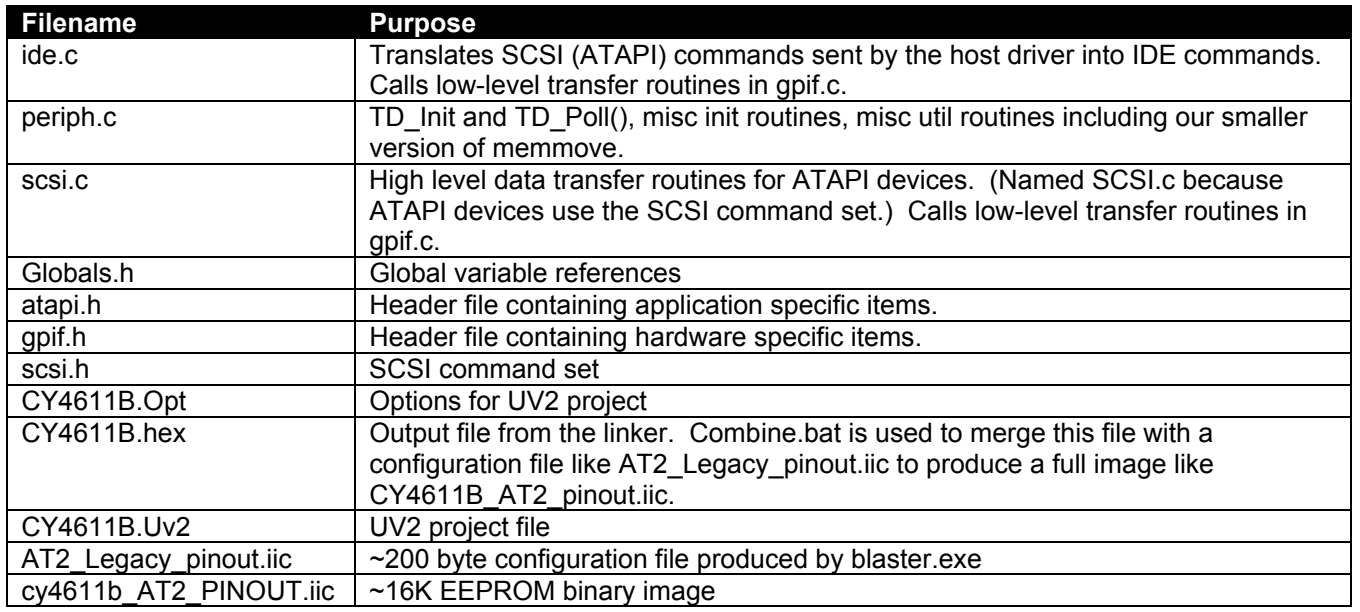

## **EEPROM configuration area**

Many of the commonly changed items in the [CY4611B](https://www.application-datasheet.com/) configuration have been moved to a dedicated EEPROM configuration area. Locating these items in a dedicated area allows customization of many firmware attributes like Vendor ID and Product ID without compiling the firmware. The format of this EEPROM configuration area is copied from the AT2LP and AT2. If the EEPROM configuration starts with 0x4d4d, the 56-pin package pinout will match the AT2 pinout. If the EEPROM configuration bytes 0 and 1 are 0x534b then the 56 pin pinout will match AT2LP. See the end of this document for a full description of the EEPROM config space format. A configuration tool is provided to assist you in creating and downloading your configuration file. This configuration utility (blaster.exe) can be found in the "manufacturing tools" directory on your CD. Blaster.exe can program or modify the EEPROM configuration on your [CY4611B](https://www.application-datasheet.com/) board.

The area allocated to EEPROM can be changed by modifying the value of CONFIG\_SPACE\_START in atapi.h and changing the –x argument passed to hex2bix. If your application needs more than 0x100 bytes of EEPROM configuration, several areas of the code will have to change. One area is sendDescriptor, which uses a BYTE offset within the EEPROM config space.

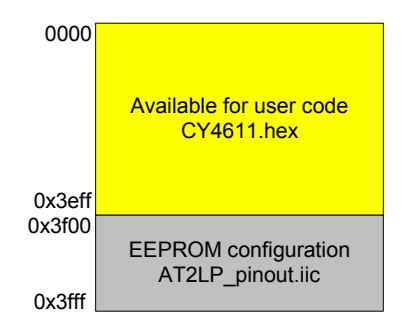

#### **Figure 2: EEPROM memory map**

The EEPROM settings can be programmed in two ways, interactively via blaster.exe or by creating a file. To program the EEPROM interactively, insert the "MFG mode" jumper and cycle power on your board. The board will bind to the manufacturing driver. You can then use the "write to device" button in blaster.exe to program your EEPROM.

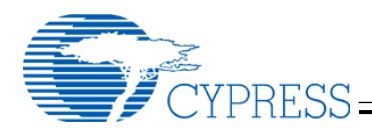

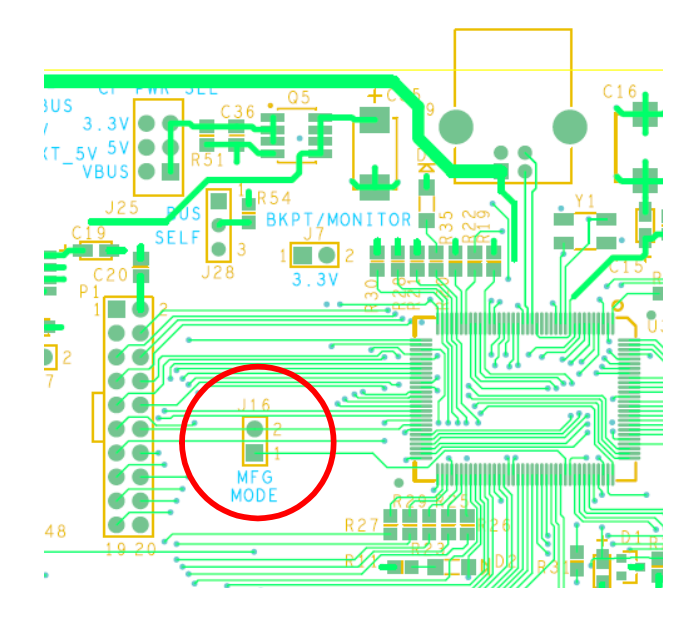

**Figure 3: MFG Mode jumper location** 

The default build script will automatically build a unified image by combining [cy4611b.](https://www.application-datasheet.com/)hex with either AT2\_legacy\_pinout.iic or AT2LP\_pinout.iic to produce [CY4611B\\_](https://www.application-datasheet.com/)AT2\_PINOUT.iic or [CY4611B\\_](https://www.application-datasheet.com/)AT2LP\_PINOUT.iic.

The configuration section of the EEPROM can also be modified without using the Keil tools. This enables you to modify some settings (like the Vendor ID and device name) without buying the Keil tools. Just use the combine.bat file on the CD to invoke hex2bix.exe.

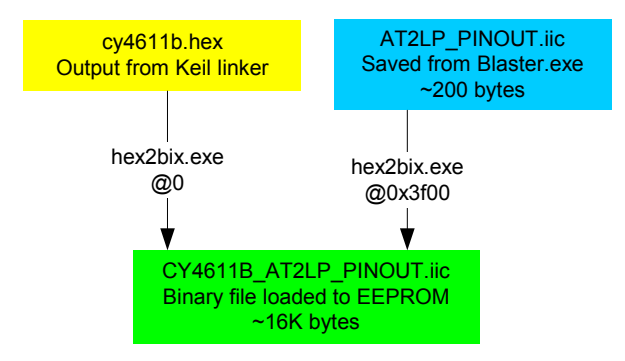

**Figure 4: Output files** 

# **Compile Time Configuration Settings**

The most common configuration settings are contained in the EEPROM configuration space described above. However, command line options

and #defines control some of the compile time settings used by the code. The major ones are explained in the section below. To change some of these settings, right-click on the project name in uVision2 and select "options for target", then select the C51 tab.

Atapi.h contains additional #defines that can be used to further customize the behavior of the firmware. These can be found in a section of atapi.h labeled "Configuration Settings".

If you have one target platform, you will want to do your customization in atapi.h. Creating defines in the "options for target" tab allows you to create multiple targets with different #defines. This is useful if you have multiple targets (like debug vs production).

#### **DEVICE\_TYPE\_IS\_SCSI**

Setting this flag to 0 will remove most of the ATAPI code from the EEPROM image. The resulting image will only work with hard drive type devices. Set this option to 0 to reduce code size.

Default Setting: 1

#### **DEVICE\_TYPE\_IS\_IDE**

Setting this flag to 0 will remove most of the hard drive / CF code from the EEPROM image. The resulting image will only work with ATAPI devices. Set this option to 0 to reduce code size.

Default Setting: 1

#### **REVC\_4611\_BOARD**

The first 4611 board with compactFlash support changes several settings to make room for compactFlash. These changes include moving the interrupt input pin from PA0 to wakeup, and multiplexing the VBUS sense with ATA\_RESET.

This pinout is not recommended for new designs.

Default Setting: 0

# **Serial numbers**

The USB Mass Storage specification requires that each device have a unique serial number. Cypress provides manufacturing tools to program your device with a VID/PID and unique serial number. See the

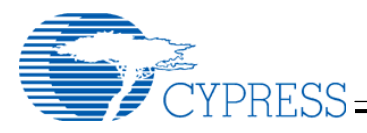

"manufacturing tools" directory on the CD for more information.

Some customers want to read the serial number from the ATA or ATAPI device rather than from the EEPROM. The following flags enable this function in the firmware:

#### **USE\_ATA\_DEVICE\_SERIAL\_NUMBER**

For ATA devices, determines if the firmware uses the serial number reported by the device as the USB serial number. If TRUE, firmware uses the serial number reported by the device in response to the IDENTIFY\_DEVICE command. If FALSE, the firmware sets the USB serial number index to 0 (i.e. no serial number string is reported in the device descriptor).

Default Setting: FALSE

#### **USE\_ATAPI\_DEVICE\_SERIAL\_NUMBER**

For ATAPI devices, determines if the firmware uses the serial number reported by the device as the USB serial number. If TRUE, firmware uses the serial number reported by the device in response to IDENTIFY\_DEVICE command. If FALSE, the firmware sets the USB serial number index to 0 (i.e. no serial number string is reported in the device descriptor). Many ATAPI devices do not report a unique serial number. It is better to report no serial number than to report a non-unique serial number.

Default Setting: FALSE

#### **NIBBLE\_CONVERT\_SERIAL\_NUMBER**

Determines if the firmware converts each nibble of the serial number reported by the device into a single character of the USB serial number. The Bulk-only mass storage class spec only allows HEX characters (0-9 and A-F) in the device serial number. Some devices report other ASCII characters. Converting each nibble into HEX assures spec compliance while maintaining the uniqueness of the serial number.

Default Setting: FALSE

#### **Build Targets**

There are two build targets for the [CY4611B.](https://www.application-datasheet.com/) They use exactly the same options for everything except one item. The [CY4611B\\_](https://www.application-datasheet.com/)AT2LP\_PINOUT target

includes the AT2LP\_PINOUT.iic when it calls hex2bix.exe while the [CY4611B\\_](https://www.application-datasheet.com/)AT2\_LEGACY\_PINOUT Includes the AT2\_LEGACY\_PINOUT.iic configuration file.

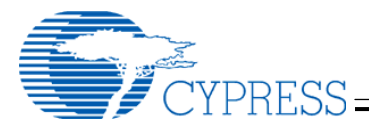

# **Building the Software**

Since the software is distributed on a CD, many operating systems will set the read-only flag when copying the data to your local directory. This flag must be turned off before uVision2 will properly build the .hex file. To do this, use "attrib –r \*.\*" at the DOS command line or select all of the files in Explorer, select "properties" and turn off the "readonly" checkbox in the "general" tab.

Once the files are no longer read-only, start the full uVision2 or uVision3 environment (available separately from www.keil.com) and click the "build all" button. This will generate an image that can be loaded with the control panel or the debugger. See below for more information on debugging.

The firmware in this Reference Design has only been tested with the release of the 3684 Dev Kit contained on the release CD. Please install the current Dev Kit before building.

The **hex2bix.exe** file in the software directory is newer than the version in the CY3684 install. Please use the version in the software directory.

You may have to delete the ezusb.lib file from your project and add it again to get the correct path in the Keil tools. The ezusb.lib file is installed at c:\cypress\usb\target\lib by default.

**Note: This Reference Design is too large to compile with the 4K-demo version of the Keil tools that is shipped with Cypress' development kits.** 

#### **Warnings**

When the firmware is linked, it will generate three warnings. These warnings are expected. The linker may have to run several iterations to optimize the code and may generate this list two or three times (and report six or nine warnings).

EZUSB\_Delay is called from the timer0 ISR and from the background code. This is not an issue because any calls to the EZUSB\_Delay function in the ISR are followed by a soft reset.

The EEPROM read and write routines are only used by the ISR during manufacturing and debugging

operations. The background code is not active during these operations. \*\*\* WARNING L15: MULTIPLE CALL TO **FUNCTION** NAME: EZUSB DELAY/DELAY CALLER1: ?C\_C51STARTUP CALLER2: ISRTIMER0/ATARESET \*\*\* WARNING L15: MULTIPLE CALL TO FUNCTION NAME: \_EEPROMWRITEBLOCK/EEPROM CALLER1: ?C\_C51STARTUP CALLER2: ISR\_SUDAV/PERIPH \*\*\* WARNING L15: MULTIPLE CALL TO FUNCTION NAME: \_EEPROMREAD/EEPROM CALLER1: ?C\_C51STARTUP CALLER2: ISR\_SUDAV/PERIPH

#### **Using a CY3681 or CY3684 Board**

The [CY4611B](https://www.application-datasheet.com/) software will run with the Keil debugger on the FX2LP development board (CY3684). This is a useful environment for debugging startup issues by single stepping the firmware. Note that the following changes to the 3684 board will be necessary:

- 1. Short solder points SP1, SP2 and SP3 to enable ATA pullups.
- 2. Remove JP2 to remove VBUS power to the board.
- 3. Connect VBUS (JP2 pin 2) to PA6 (P2 pin 13). Put a 10K pulldown on this signal. This gives the CPU the ability to sense VBUS.
- 4. Provide external 5v/ground to the board (JP2 pin 1 is a good 5v input). It will be very easy to use the board if you solder a disk drive connector to these pins.
- 5. Cut the Key pin (pin 20) on the ATA connector (P8)
- 6. Add a 10K pulldown on DD7 (pin 3 on the 40-pin connector).
- 7. Use the AT2 LEGACY configuration file.

#### **Debugging without the Mass Storage Driver**

Debugging specific commands requires a different approach because the Mass Storage driver will timeout while you are single stepping and may lock up or reboot the host machine. The [CY4611B](https://www.application-datasheet.com/) firmware can be bound to the Cyusb generic driver by following these steps:

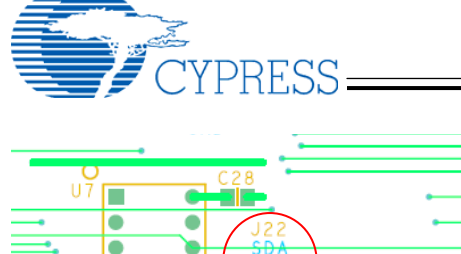

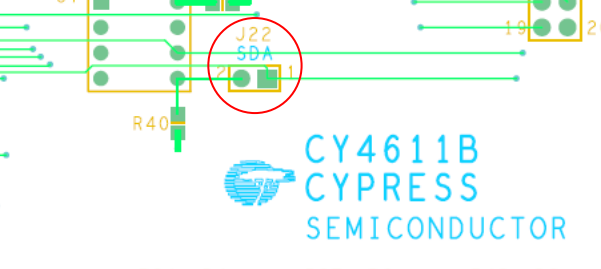

ŰH-HÉIM X din - ar a e - TIN 1) Unplug the EEPROM jumper (J22)

- 2) Turn on power to your board. The board will enumerate and bind to the generic driver (CYUSB.sys).
- 3) Plug the EEPROM jumper back in so your code can access the config data in the EEPROM.
- 4) Open cyconsole and select options/EZ-USB interface
- 5) Hit the "Load Mon" button
- 6) Start the Keil debugger and download your firmware via the Keil debugger

Once the firmware is bound to the generic driver, commands can be sent to the device using the control panel. An easy way to do this is to construct a file containing the command and use the FileTrans button to send it.

- 1) Start the Keil debugger; download your firmware
- 2) Run the firmware, it will enumerate and bind to the general purpose driver
- 3) Start the control panel.
- 4) Do a "get pipes" on the control panel. This will fill in the pipe fields.
- 5) Select the OUT pipe and hit the FileTrans button.
- 6) Select your command file.
- 7) Manually transfer the IN or OUT data required by the command
- 8) Do a final IN to collect the CSW.

## **Difference between ATAPI and IDE devices**

Although both ATAPI and IDE devices attach to the same 40 pin cable, they operate using different protocols, much like TCP/IP and NetBEUI share the same Ethernet wire, but cannot talk to each other. ATAPI commands are basically SCSI commands sent over an ATA interface.

This firmware will support **both** ATAPI and IDE task file commands. It will detect the type of device after reset. If the device is an IDE device, the ATAPI commands received over USB will be translated into IDE task file commands. One way to gain additional code space is to eliminate one of the supported protocols.

# **ATACB – ATA Command Block**

The ATA Command Block (ATACB) feature enables the host to directly access the ATA register file on the device. This allows the host to send IDE commands that don't have direct SCSI translations. It also provides a powerful debug capability.

ATACB commands are transferred in the Command Block Wrapper Command Block (CBWCB) portion of the Command Block Wrapper (CBW) as shown below:

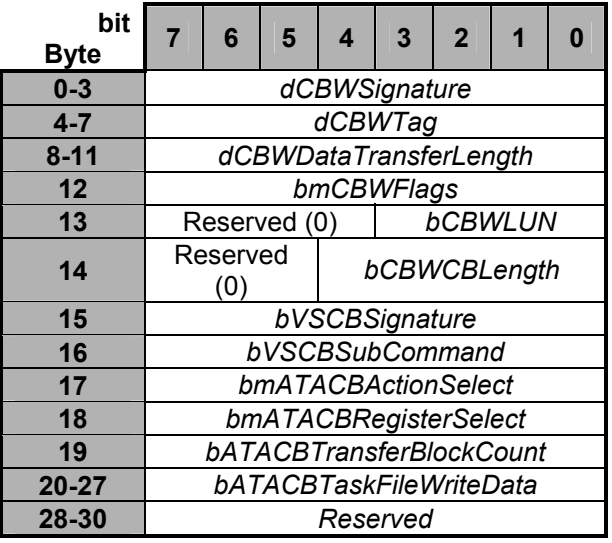

The ATACB is distinguished from other command blocks by having the first two bytes of the command block match the bVSCBSignature and bVSCBSubCommand values that are defined in the configuration area of the EEPROM. Only command blocks that have a valid bVSCBSignature and bVSCBSubCommand are interpreted as ATA Command Blocks. All other fields of the CBW and restrictions on the CBWCB remain as defined in the USB Mass Storage Class Bulk-Only Transport Specification. The ATACB must be 16 bytes in length. The following table and text defines the fields of the ATACB.

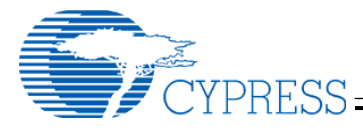

# **Windows Boot Support**

The current level of boot functionality will allow you to boot to DOS or Win9x Safe Mode from a Hard Drive or CDROM. You cannot currently boot to Windows due to issues with the way Windows attempts to access a boot drive directly. Boot functionality has been tested with both Phoenix and AMI BIOS.

## **48 bit LBA Addressing**

The ATA-6 spec contains support for large drives with 48-bit Logical Block Addresses (LBAs). This reference design supports the 48-bit addressing method. However, the SCSI commands passed by the Mass Storage Class Specification only support 32-bit LBAs, which limits support to 2^41 (2Tera) bytes on a 512-byte sectored device.

#### **How this design uses GPIF**

The *FX2LP* design takes advantage of its internal GPIF (General Programmable InterFace) to move data from the endpoint buffers to the mass storage device. For more details on the EZ-USB *FX2LP* and GPIF, see the EZ-USB *FX2LP* Technical Reference Manual and the UDMA white paper on this CD.

This design contains several GPIF waveforms:

• PIO-0

#### **ATACB format**

- $\bullet$  PIO-3
- $\bullet$  PIO-4
- Multi-word DMA
- UDMA/33
- UDMA/66

The firmware selects one of these waveforms based on the information returned by the device from the IDENTIFY DEVICE command. If there are two devices with different capabilities attached to the FX2LP, the firmware will reload the GPIF waveforms when the host addresses a different LUN.

# **References**

- USB Mass Storage Class Bulk Only Transport, USB Mass Storage DWG. (www.usb.org)
- USB Mass Storage Class Overview Specification, USB Mass Storage DWG. (www.usb.org)
- USB Specification Revision 2.0, USB Implementers Forum. (www.usb.org)
- EZ-USB *FX2LP* Technical Reference Manual, Revision 2.1, Cypress (www.cypress.com)
- ATA/ATAPI-6 Specification, Proposed ANSI Standard (www.t13.org).
- SCSI-3 Specification (www.t10.org)

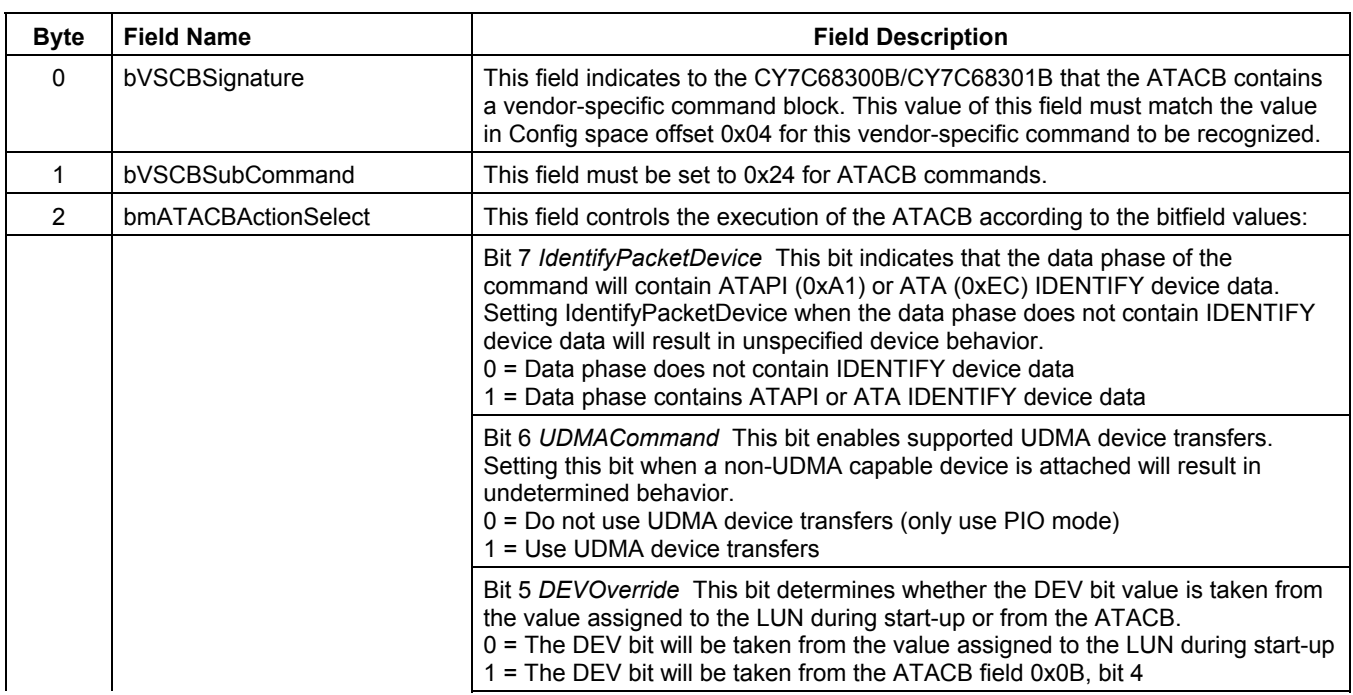

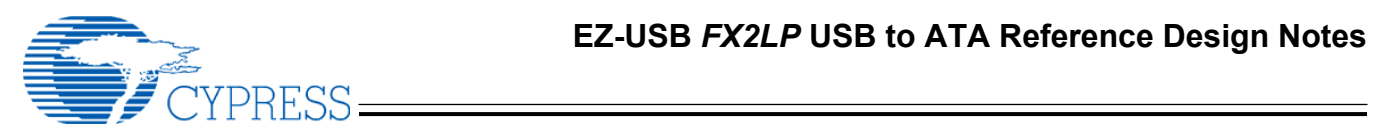

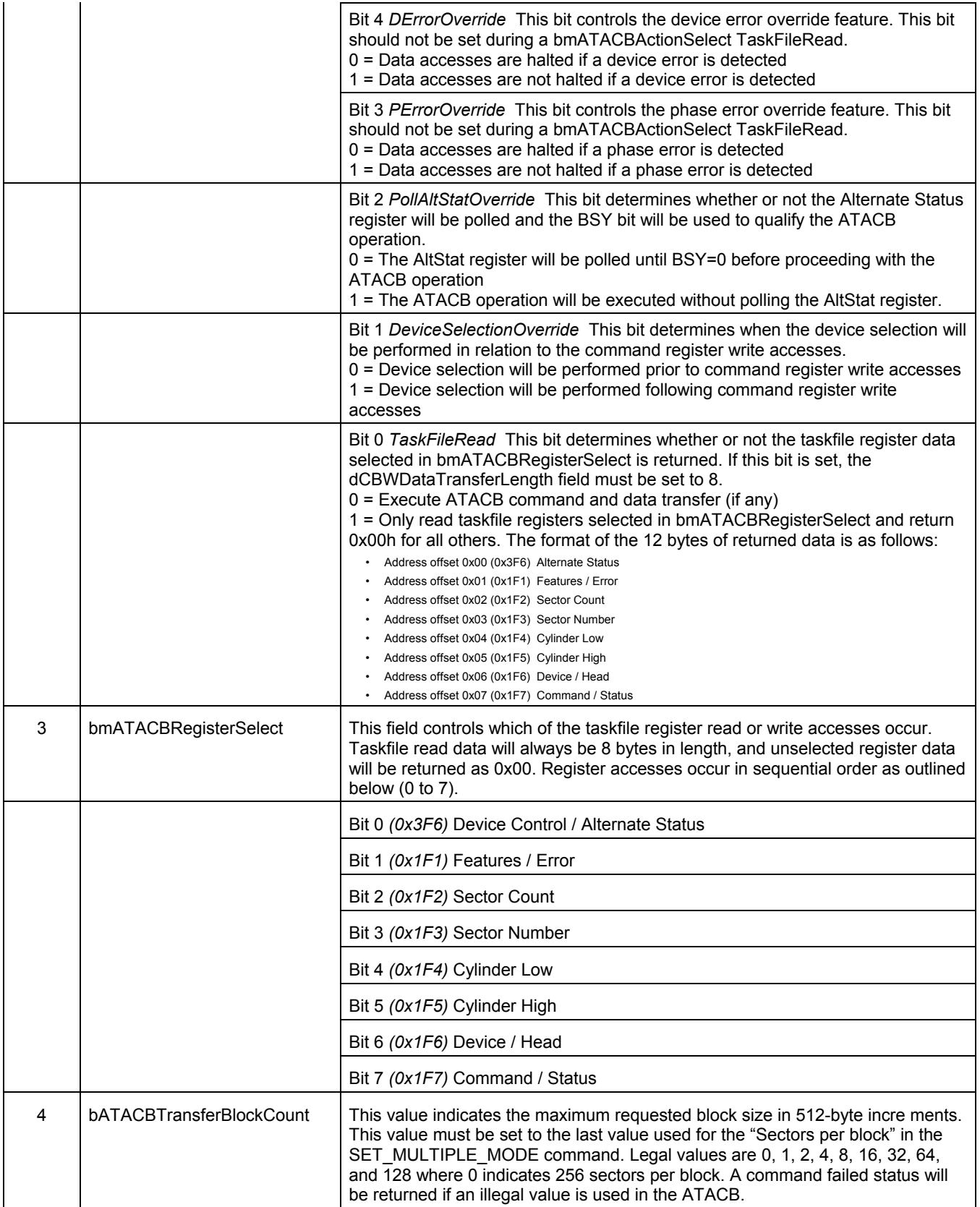

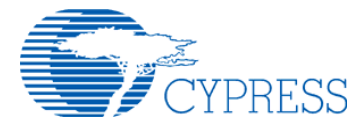

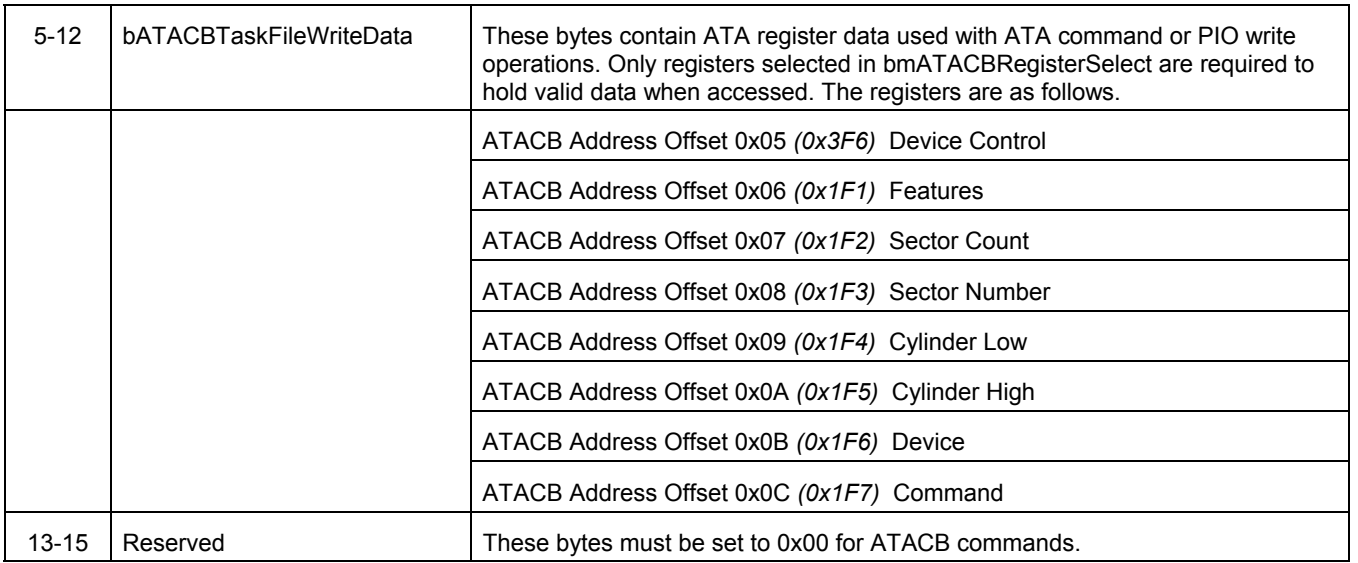

# **EEPROM configuration format**

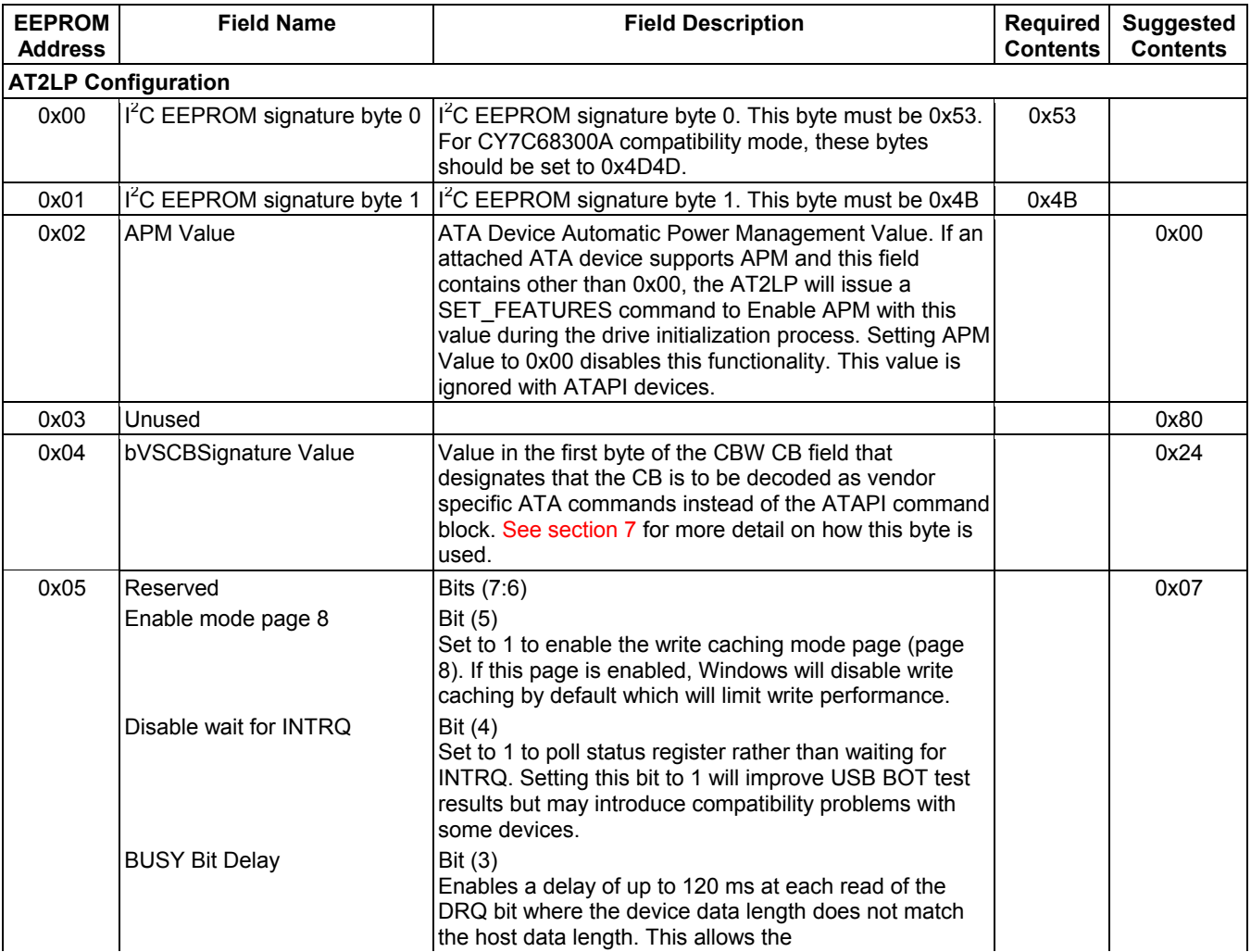

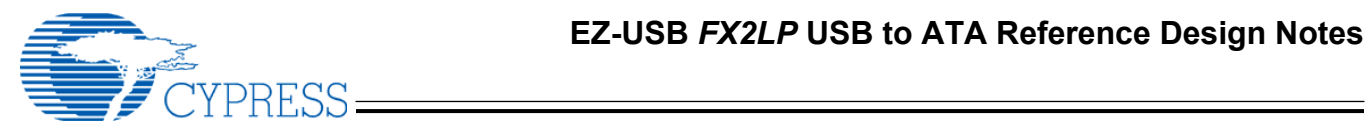

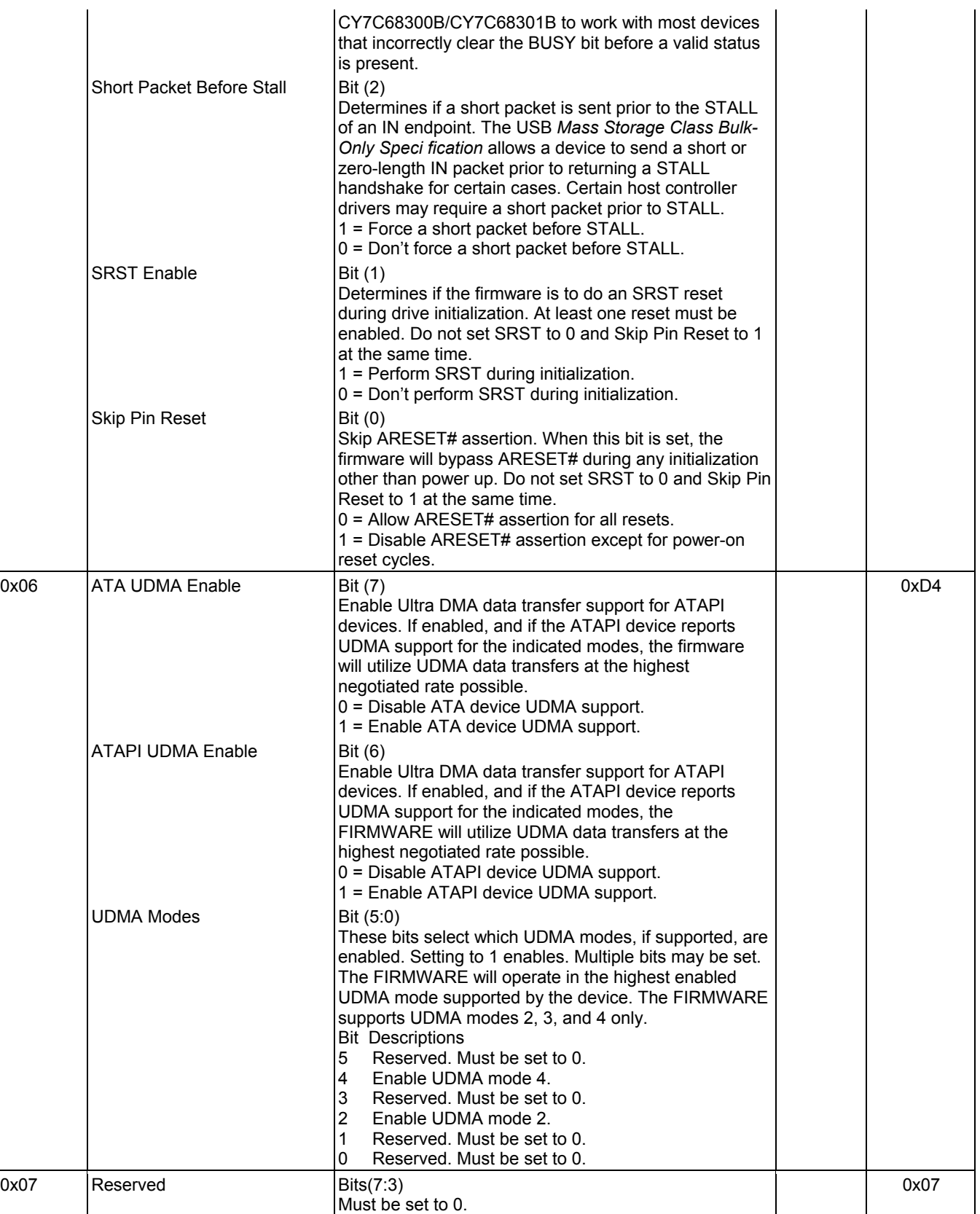

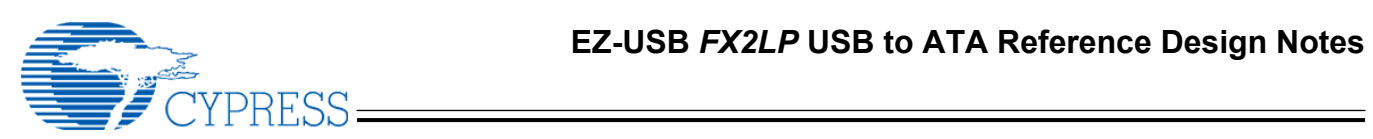

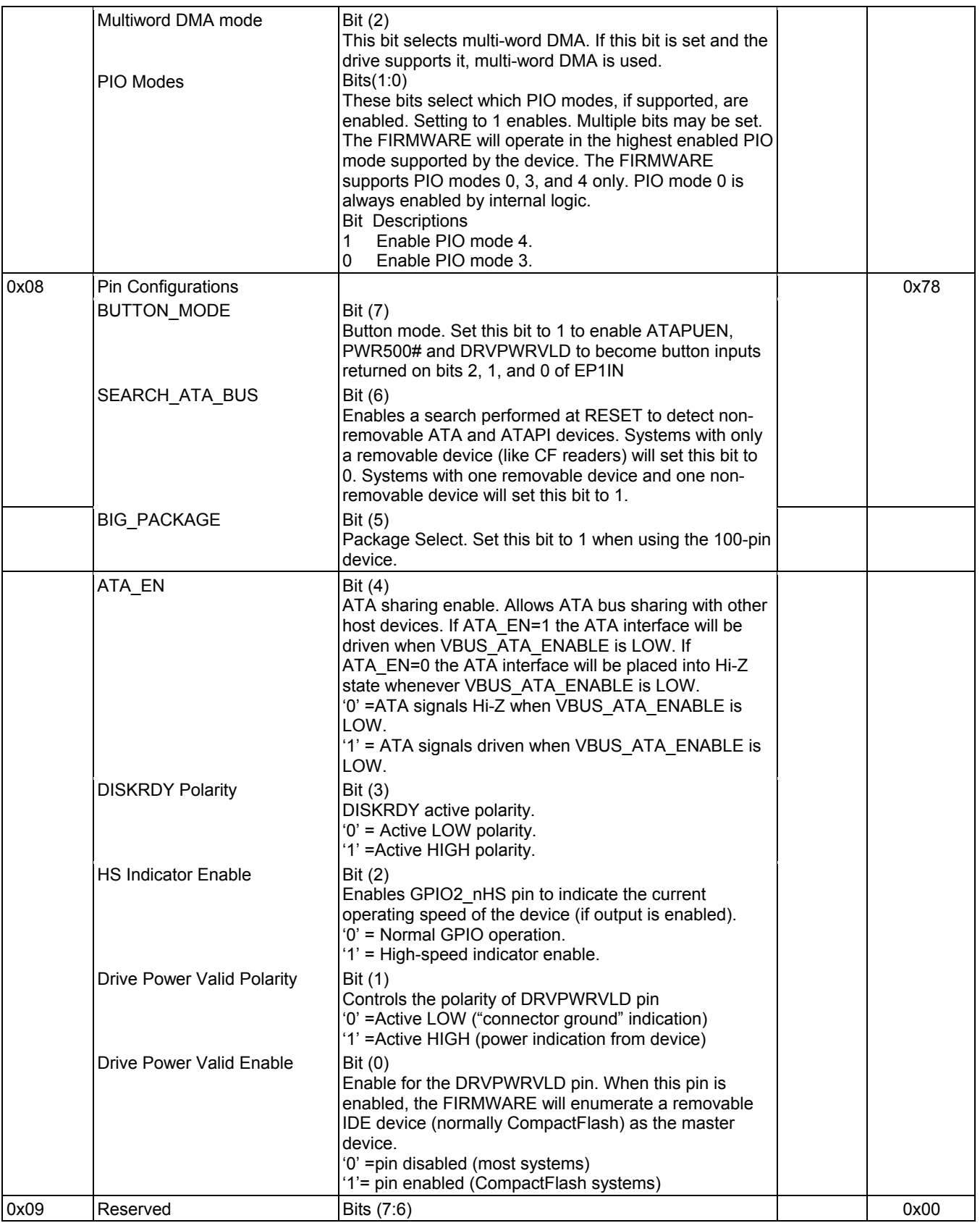

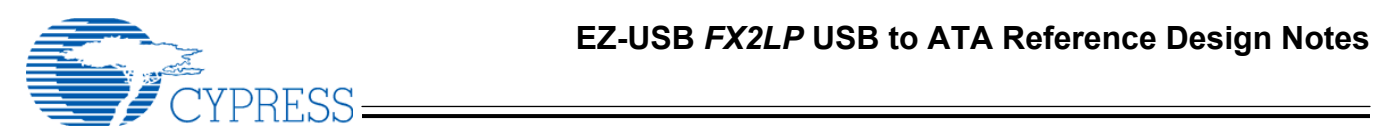

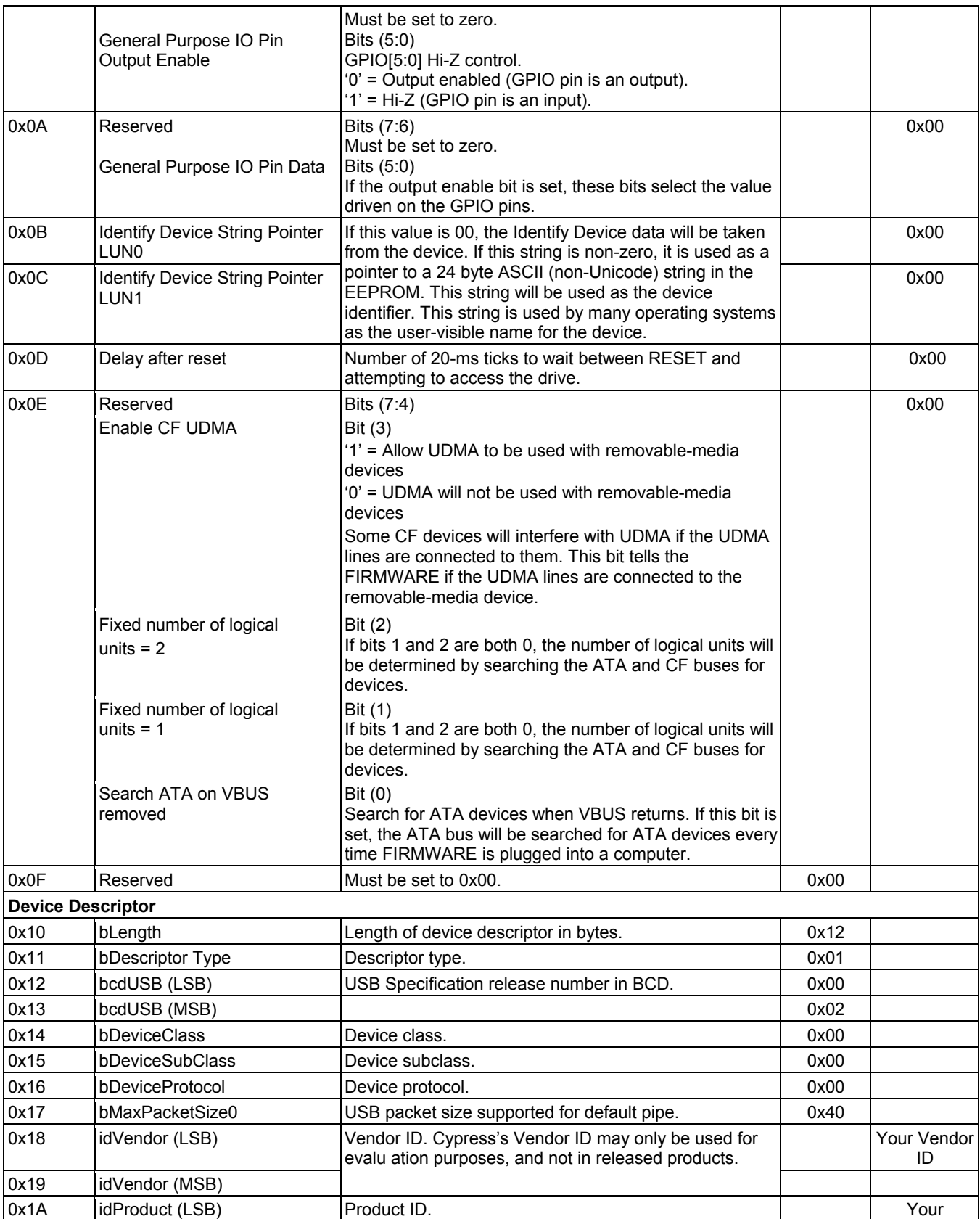

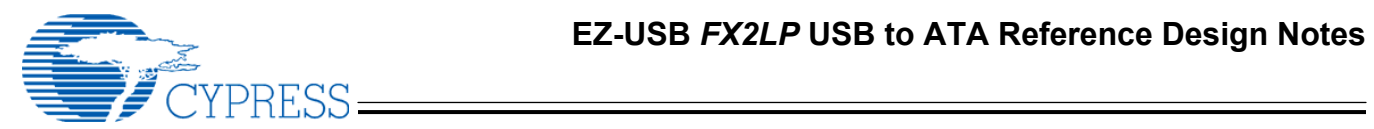

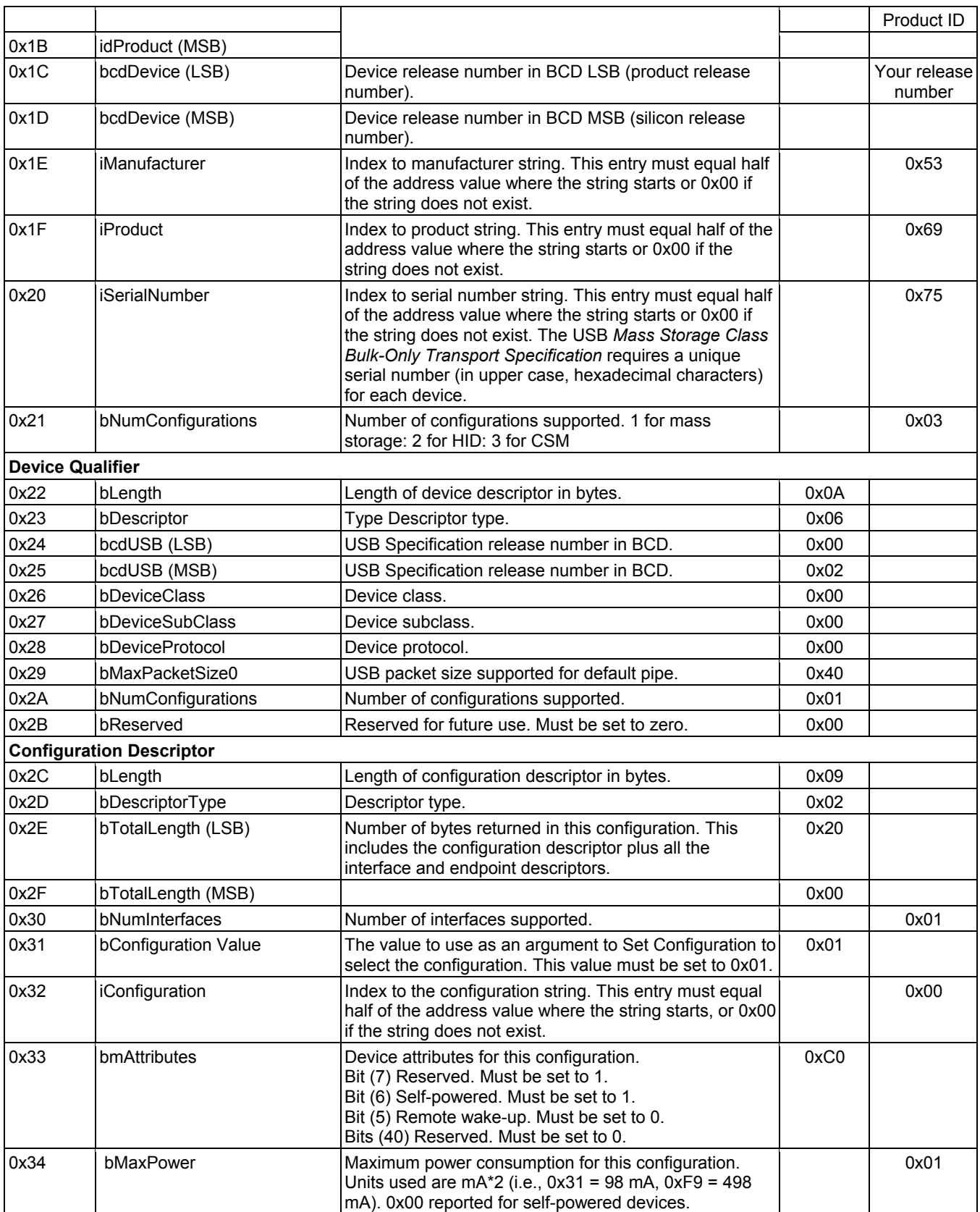

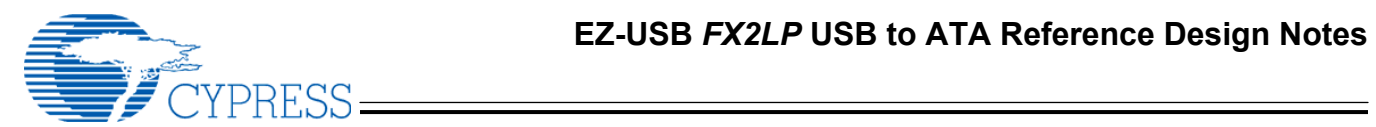

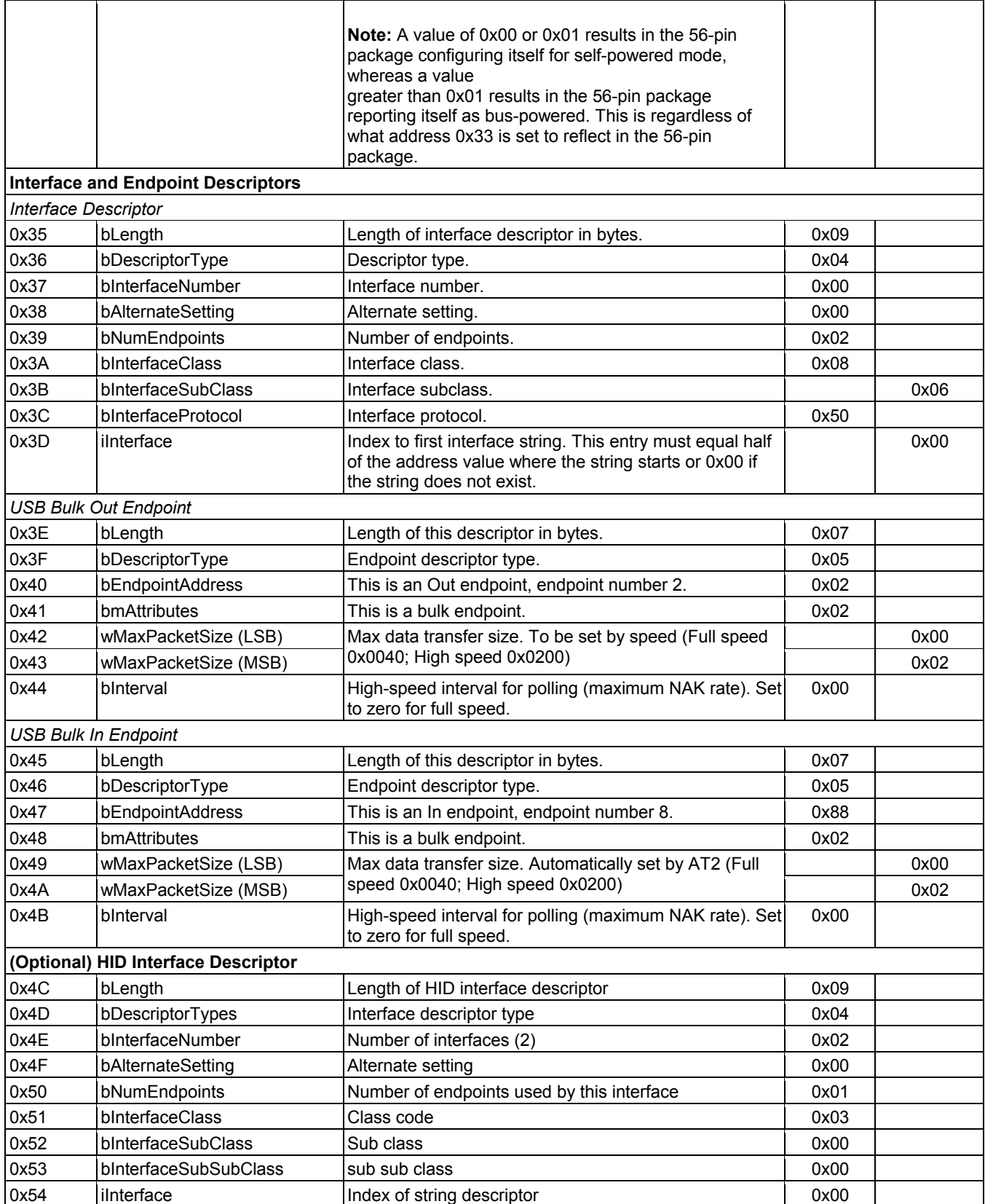

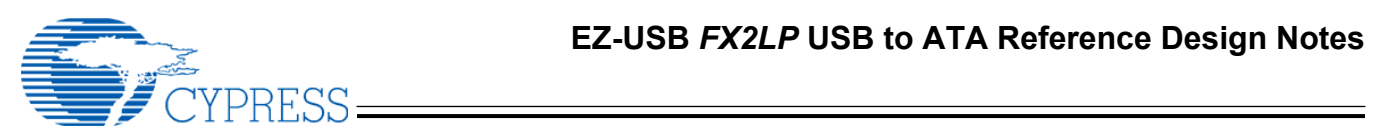

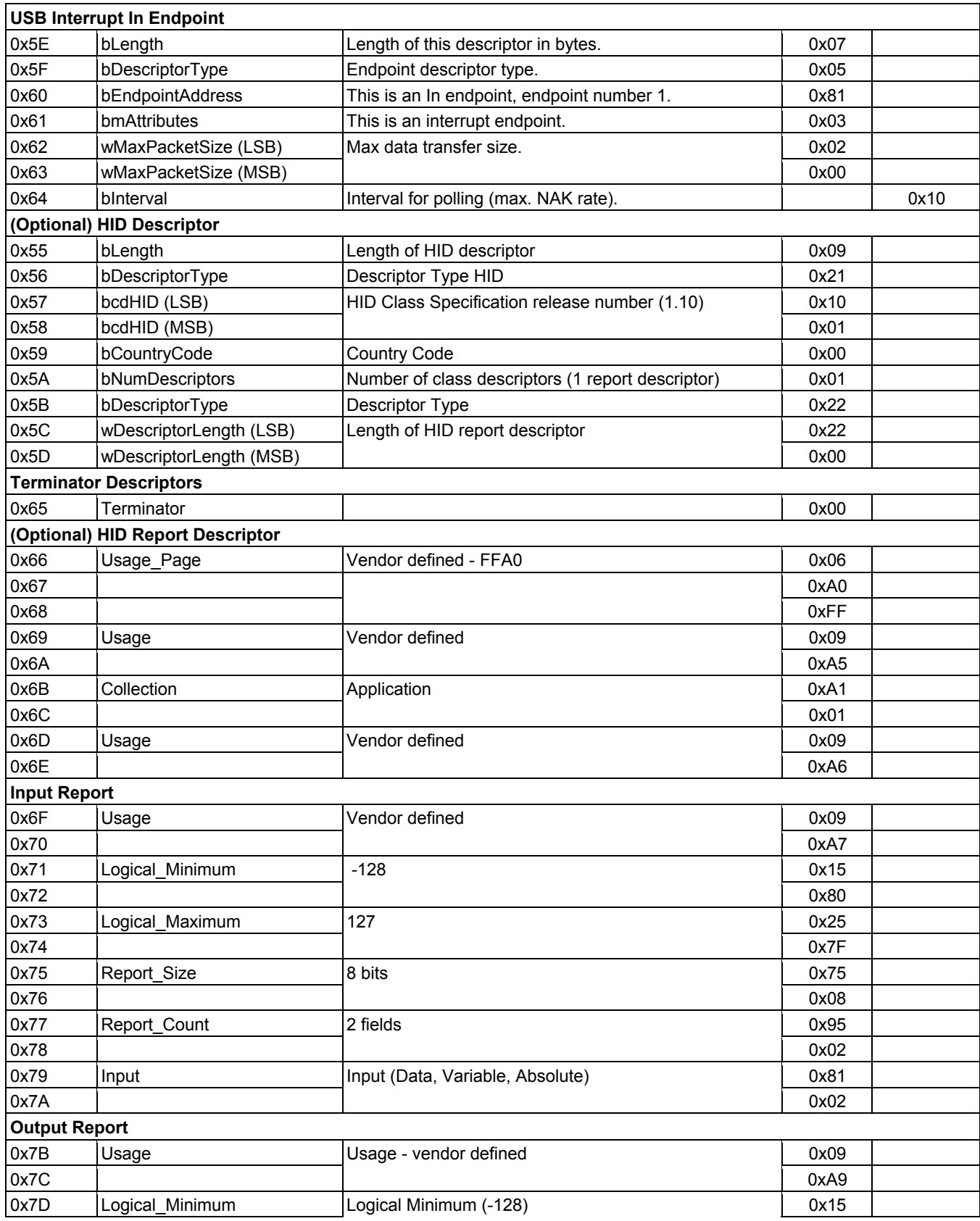

![](_page_17_Picture_0.jpeg)

![](_page_17_Picture_180.jpeg)

![](_page_18_Picture_0.jpeg)

![](_page_18_Picture_161.jpeg)

![](_page_19_Picture_0.jpeg)

![](_page_19_Picture_155.jpeg)

![](_page_20_Picture_0.jpeg)

![](_page_20_Picture_155.jpeg)

# -<br>TYPRESS <del>- ----</del>

![](_page_21_Picture_102.jpeg)

**Note**: More than 0X100 bytes of configuration are shown for example only. The firmware only supports 0X100 total bytes. This is controlled by the CONFIG\_SPACE\_START value in atapi.h. CONFIG\_SPACE\_START must match the –x address passed to hex2bix when the files are combined. If more than 0x100 bytes of config space are used, the routines that access config space must be changed to use a WORD offset rather than a BYTE offset.

#### **Document Revision History**

![](_page_21_Picture_103.jpeg)